NTT 東日本/ NTT 西日本が提供する下記サービスについては、

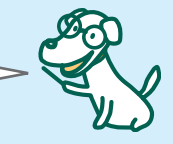

#### ■**「フレッツフォン」をご利用のお客様へ**

 「フレッツフォン」は、NTT 東日本/ NTT 西日本が提供する機器に直接接続してご利用ください。接続方法の 詳細は、NTT 東日本/ NTT 西日本へお問い合わせください。

#### ■ **フレッツ・スクウェアv6 等の IPv6 サービスをご利用のお客様へ**

 NTT 東日本/ NTT 西日本が提供するフレッツ・スクウェアv6 等の IPv6 サービスをご利用の際は、光 BB ユニット に「IPv6 設定」行ってください(本誌 P19 参照)。

#### ■**「B フレッツ」をご利用のお客様へ**

 「速度測定サイト」をご利用いただく場合は、必要な設定情報を光 BB ユニットの PPPoE 設定「セッション 2」に に設定してください。必要な設定情報については、NTT 東日本/ NTT 西日本へお問い合わせください。

#### ■ **フレッツ 光ネクストをご利用のお客様へ**

 「ひかりソフトフォン」は NTT 東日本/ NTT 西日本が提供する機器に直接接続してご利用ください。接続方法の 詳細は、NTT 東日本/ NTT 西日本へお問い合わせください。

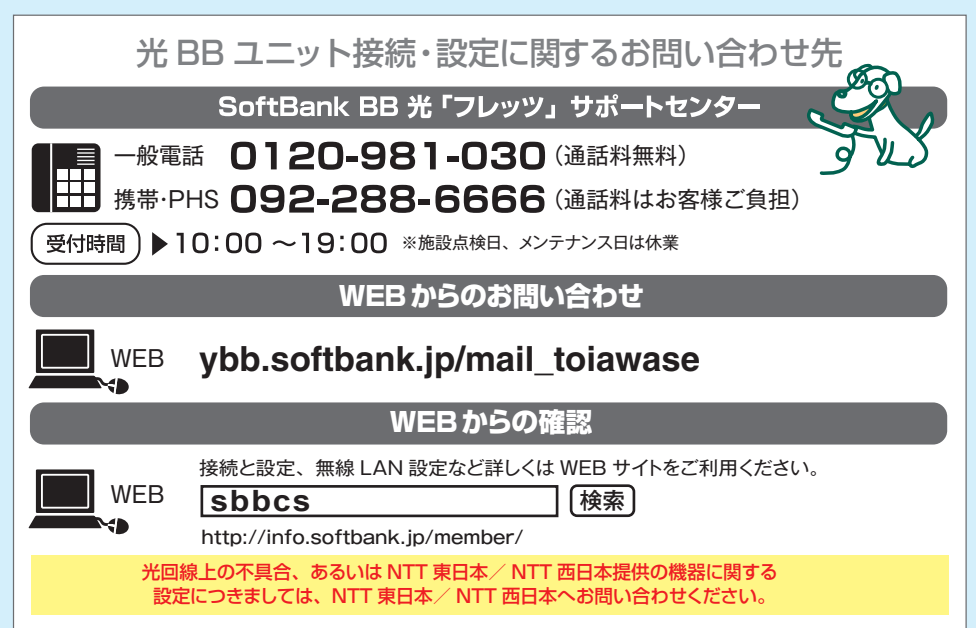

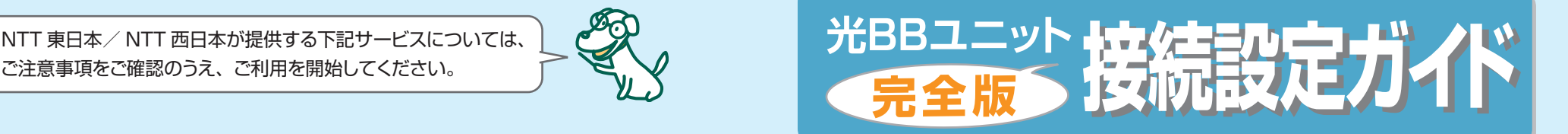

光 BB ユニットを 接続するだけでらくらく インターネット

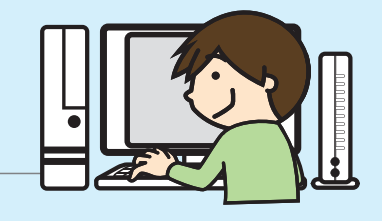

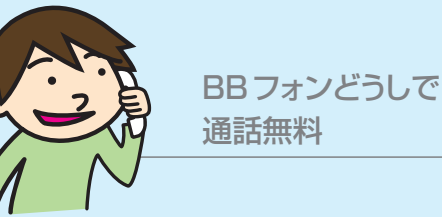

無線LANパックで いつでもどこでもインターネット

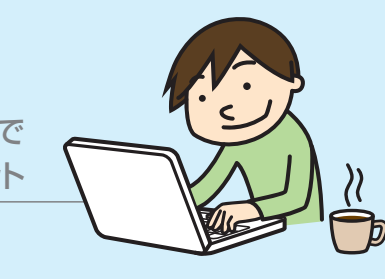

この度は弊社サービスにお申し込みいただき、誠にありがとうございます。 本誌では、光 BB ユニットの接続・設定までを簡潔に解説しています。 詳細を設定される場合は、各種セットアップガイドを ホームページ (ybb.softbank.jp/guide\_h) からご確認ください。

発行元 ソフトバンク BB 株式会社 2011年12月1日発行

P110129

# **接続する前に**

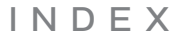

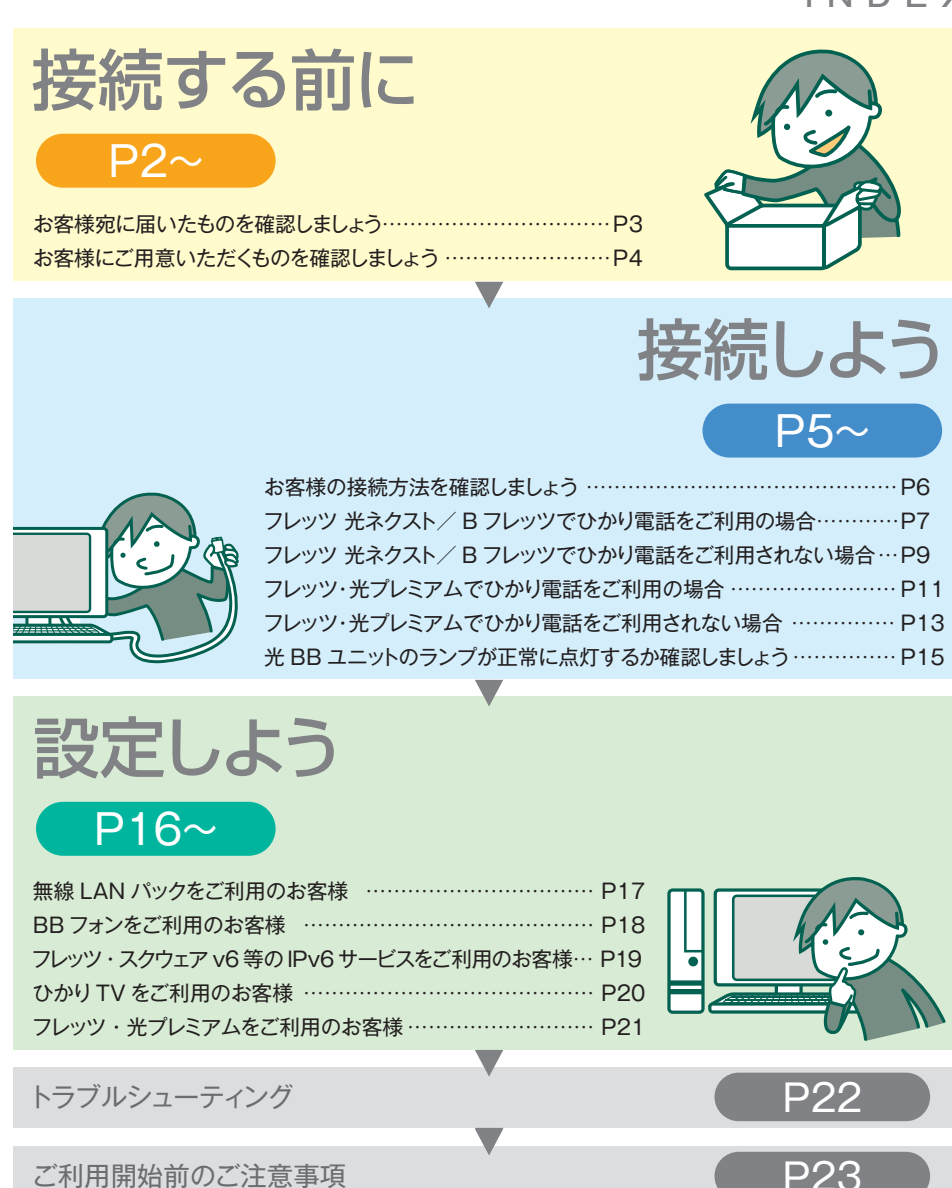

●「ソフトバンク」は当社またはグループ会社の登録商標または商標です。●本冊子の一部または全部を無断複写、転載することを禁 じます。●本冊子の他社製品などに対する記述は参考または情報を提供する目的で書かれたものであり、記載商品の使用を強制ある いは保証するものではありません。●サービス内容および提 供 条 件は、予 告なく変 更することがあります。●Windowsは米国 Microsoft Corporationの米国およびその他の国における登録商標です。●Mac OSは米国Apple Computer Inc.の商標または </u>登録商標です。●その他記載されている製品名、会社名およびサービス名は各社の登録商標および商標です。●「フレッツ光」はNTT東 日本/NTT西日本が提供する「フレッツ 光ネクスト」、「フレッツ 光ライト」、「フレッツ・光プレミアム」、「Bフレッツ」(いずれもインターネット 接続サービス)の総称です。●『フレッツ 光ネクスト』、『フレッツ 光ライト』、『Bフレッツ』はNTT東日本の登録商標です。●『フレッツ 光ネ クスト』、『フレッツ・光プレミアム』、『Bフレッツ』はNTT西日本の登録商標です。●「フレッツ・スクウェア」はNTT東日本/NTT西日本の登 録商標です。●本冊子の本文中ではTM、 ®マークは明記しておりません。●記載内容は2011年12月1日現在のものです。

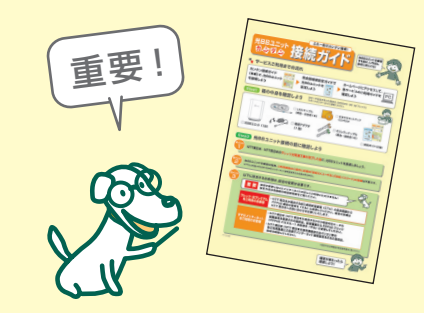

光 BB ユニットに同梱の「カンタン接続ガイド」の **Step2** を確認いただいた後に、接続を開始しましょう。

> 全部 OK だったら 作業を開始 できるんだね。

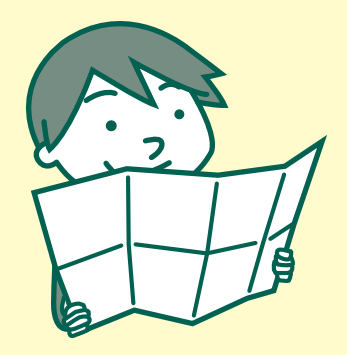

※デザイン・外観は実際と 異なる場合があります。

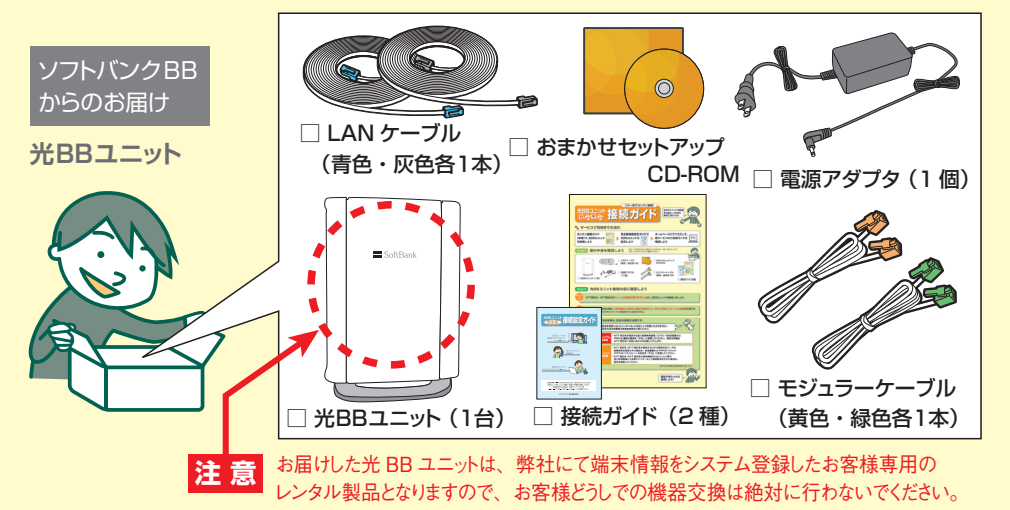

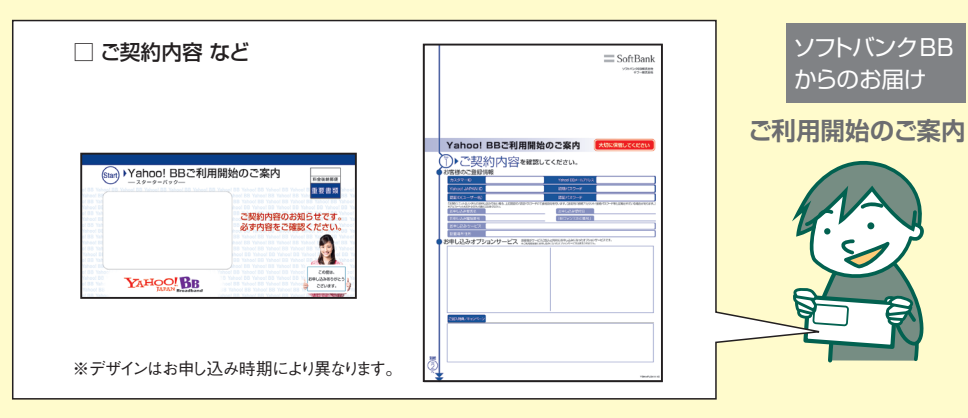

**開通のご案内** □ 開通のご案内またはフレッツ サービスお申し込み内容のご案内 **ご案内書類** NTT 東日本/ NTT 西日本 からのお届け

※イラストはイメージです。

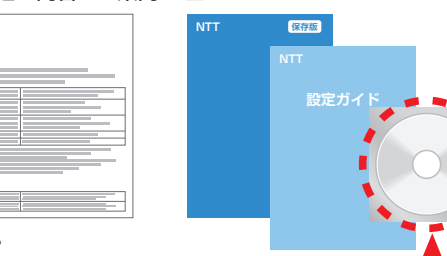

□ CD-ROM

□ 設定ガイド(設定マニュアル)

 光 BB ユニットをご利用いただくお客様はNTT東日本/ NTT 西日本からお届けの 設定ガイド(設定マニュアル)に付属のCD-ROMで、インターネット接続設定を行う 必要はありません(設定を行うと光BBユニットを正しくご利用いただけない場合がございます)。 **注 意**

### **お客様宛に届いたものを確認しましょう お客様にご用意いただくものを確認しましょう**

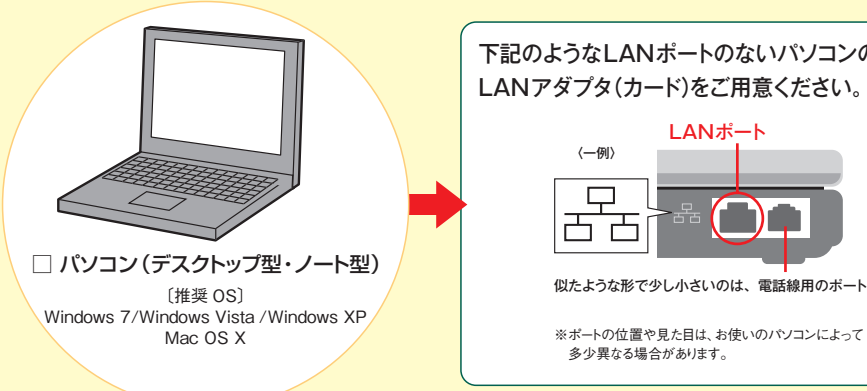

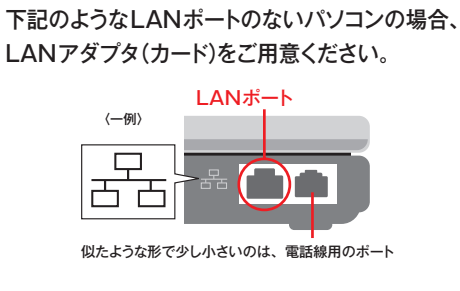

### 無線LANパックにお申し込みのお客様

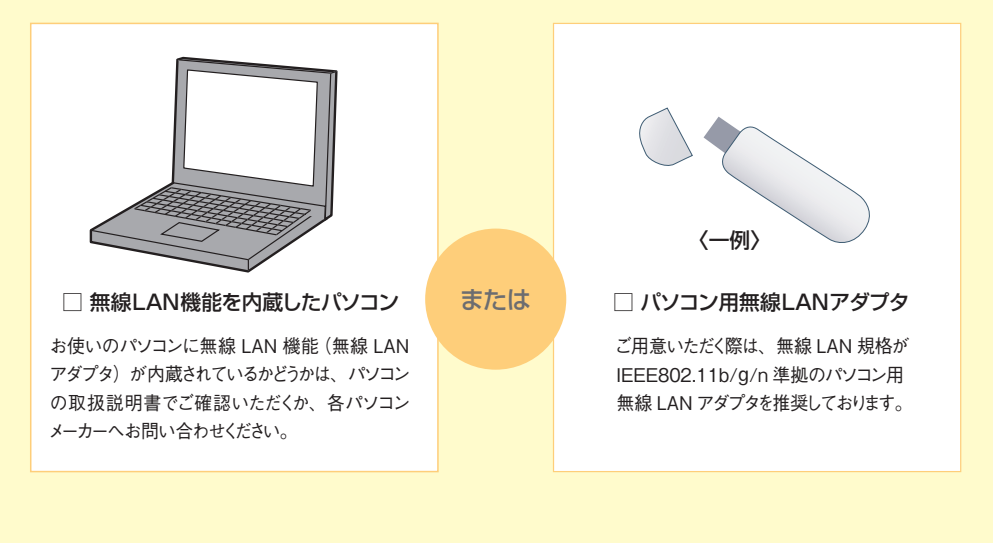

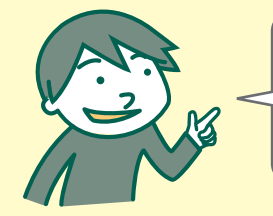

**準備が整ったら、 次のページで 接続方法を チェックしよう!**

# **お客様の接続方法を確認しましょう**

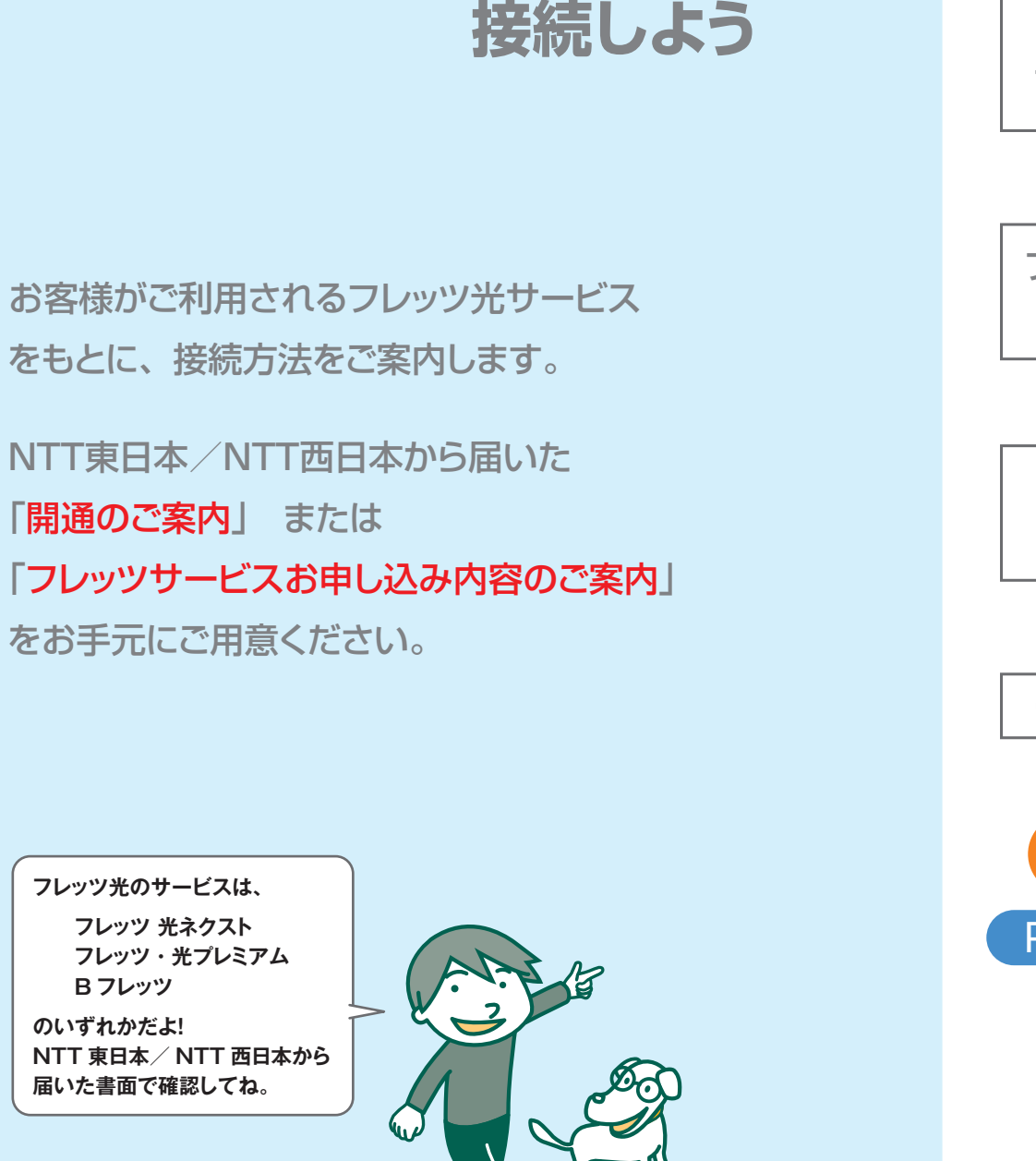

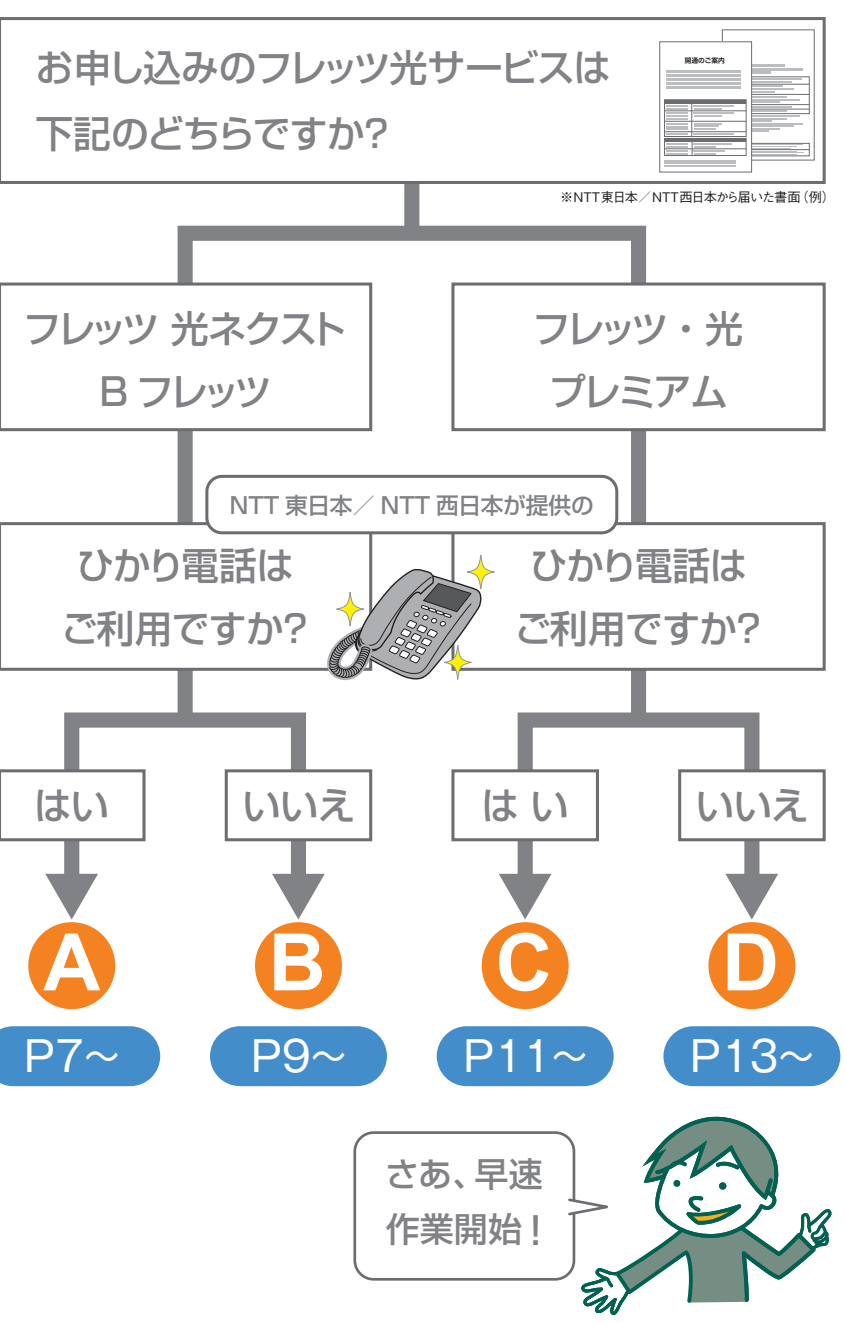

# **A フレッツ 光ネクスト/Bフレッツ**をお申し込み で**ひかり電話をご利用**の場合

ートには、<br>NTT東日本/NTT西日本で設置・接続 ※ひかり電話対応ルータと、 光BBユニット等の各機器、電話機、パソコンの電源アダプタ 回線終端装置(ONU)/ はそれぞれの機器に正しく接続してください。他の製品を接続 宅内端末装置(VDSL) 光BBユニット すると、機器の誤作動や故障の原因となり大変危険です。 は一体型の場合もあります。 6 **準備** 接続する機器の電源をすべて切る 光BBユニットとひかり電話対応ルータのLAN<br>ポートを接続 〔インターネット回線〕 ポート 4 LAN アダプタ LAN ケーブル(灰色) 回線終端装置(ONU) 2 光BBユニットとひかり電話対応ルータのTEL (NTT 提供) 〔パソコ ン1~4〕 ポート LAN ケーブル(青色)  $1$   $\overline{LAN}$   $\overline{r-b}$ 3 光BBユニットと電話機を接続し、<br>3 電話機の電源を入れる **4 光BBユニットとパソコンを接続** ひかり電話対応ルータ 5 電源アダプタをコンセントに差し込み、 (NTT提供) <VDSL 方式> 3 6 光 BB ユニットの自動設定 (5分程度) が BB ユニットの自動設定 (5分程度) が 宅内端末装置(VDSL) (NTT 提供) 終了した後、パソコンの電源を入れる モジュラーケーブル (緑色) 2 TEL ポート 〔電話機〕 ポート モジュラーケーブル(黄色) ⋐ m 接続が完了したら 〔電話回線〕 ポート 初回認証も <LAN 配線方式>  $\overline{\phantom{a}}$ 完了だよ LAN 用モジュラージャック 5 Л <u>(電源)ポート マンスコンスティング 電源アダプタ</u> BBフォンをご利用にならない場合 電話機は、ひかり電話対応ルータに接続してください。 【〔電話回線〕 ポート 】 および (〔電話機〕 ポート への接続は必要ありません。 上記の手順でインターネット接続できない場合 ひかり電話対応ルータの PPPoE ブリッジ (PPPoE パススルー)の設定を「する」に 接続が完了したら光 BB ユニットの ひかり電話対応ルータ 変更した後に、再度接続を行ってください。 ランプを確認しましょう → P15 へ ※ひかり電話対応ルーターの設定を変更する場合 は、光 BB ユニットとの接続を一時的に外し、 LAN ケーブルを使用してパソコンと直接接続し てください。

BBフォンのお申し込みについては、P3の「ご利用開始のご案内」でご確認いただけます。 ※NTT ※NTT 東日本/ NTT 西日本/ NTT 西日本が提供する「フレッツ 光ネクスト ハイスピードタイプを変更された場合、「フレッツ 光ネクスト ハイスピード 。 タイプ」に適した光 BB ユニット(EWMTA2.2)にご変更いただけます。ご希望のお客様は P23 に掲載のお問い合わせ先までご連絡ください。 7 8

# **B フレッツ 光ネクスト/Bフレッツ**をお申し込み で**ひかり電話をご利用されない**場合

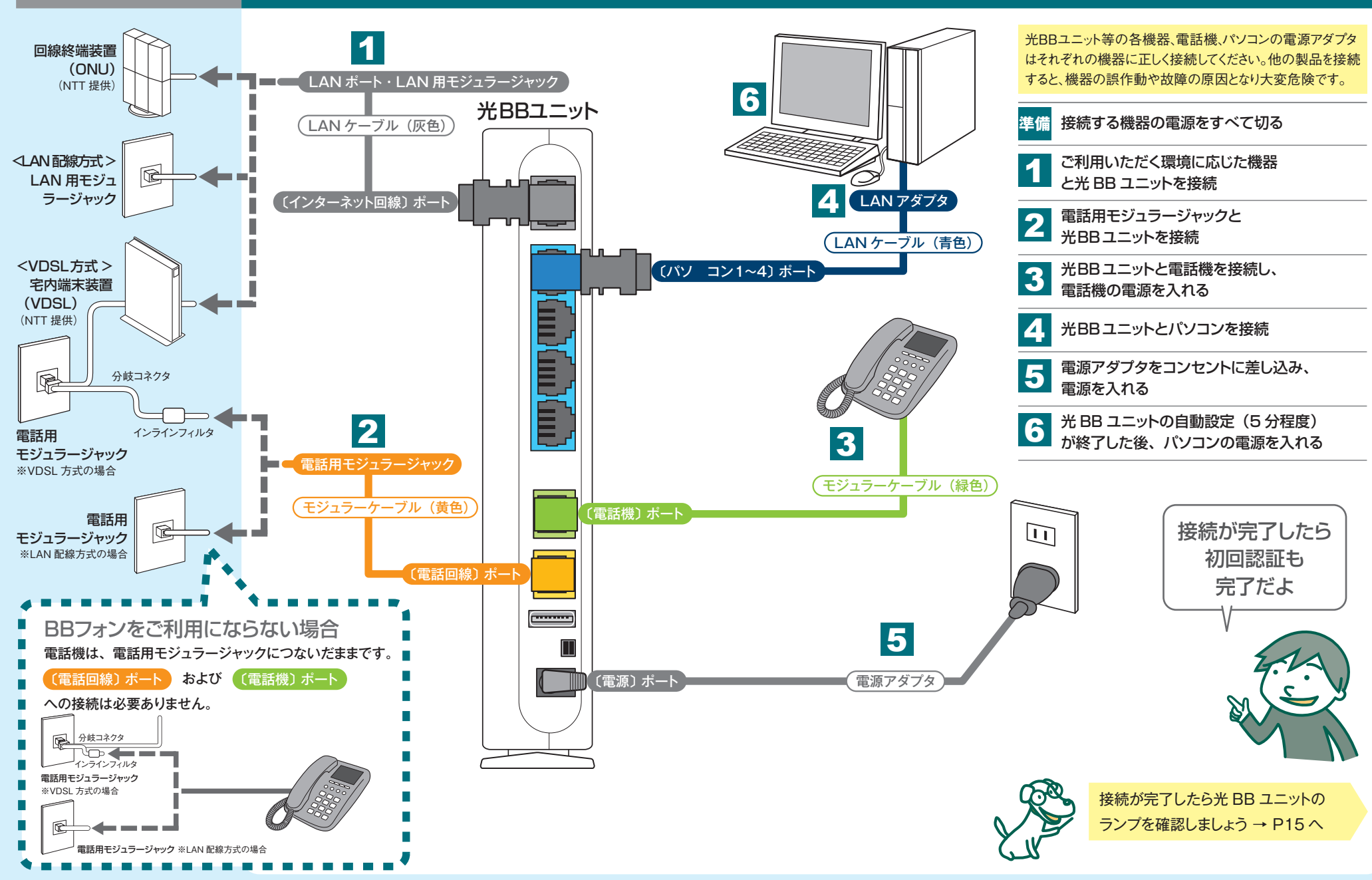

NTT東日本/NTT西日本で設置・接続 お客様で光 BB ユニットを接続いただく手順〔BB フォンをご利用の場合〕

BBフォンのお申し込みについては、P3の「ご利用開始のご案内」でご確認いただけます。

※NTT 東日本/ NTT 西日本が提供する「フレッツ 光ネクスト ハイスピードタイプ」にサービスタイプを変更された場合、「フレッツ 光ネクスト ハイスピード 10 9 BBフォンのお申し込みについては、P3の | ご利用開始のご案内」でご確認いただけます。<br>タイプ」に適した光 BB ユニット(EWMTA2.2)にご変更いただけます。<br>タイプ」に適した光 BB ユニット(EWMTA2.2)にご変更いただけます。ご希望のお客様は P23 に掲載のお問い合わせ先までご連絡くだい。

# **C フレッツ・光プレミアム**をお申し込みで**ひかり 電話をご利用**の場合

#### NTT東日本/NTT西日本で設置・接続 スタントン・シーク スタントン・シーク おおく スタントン・シーク お客様で光 BB ユニットを接続いただく手順〔BB フォンをご利用の場合〕

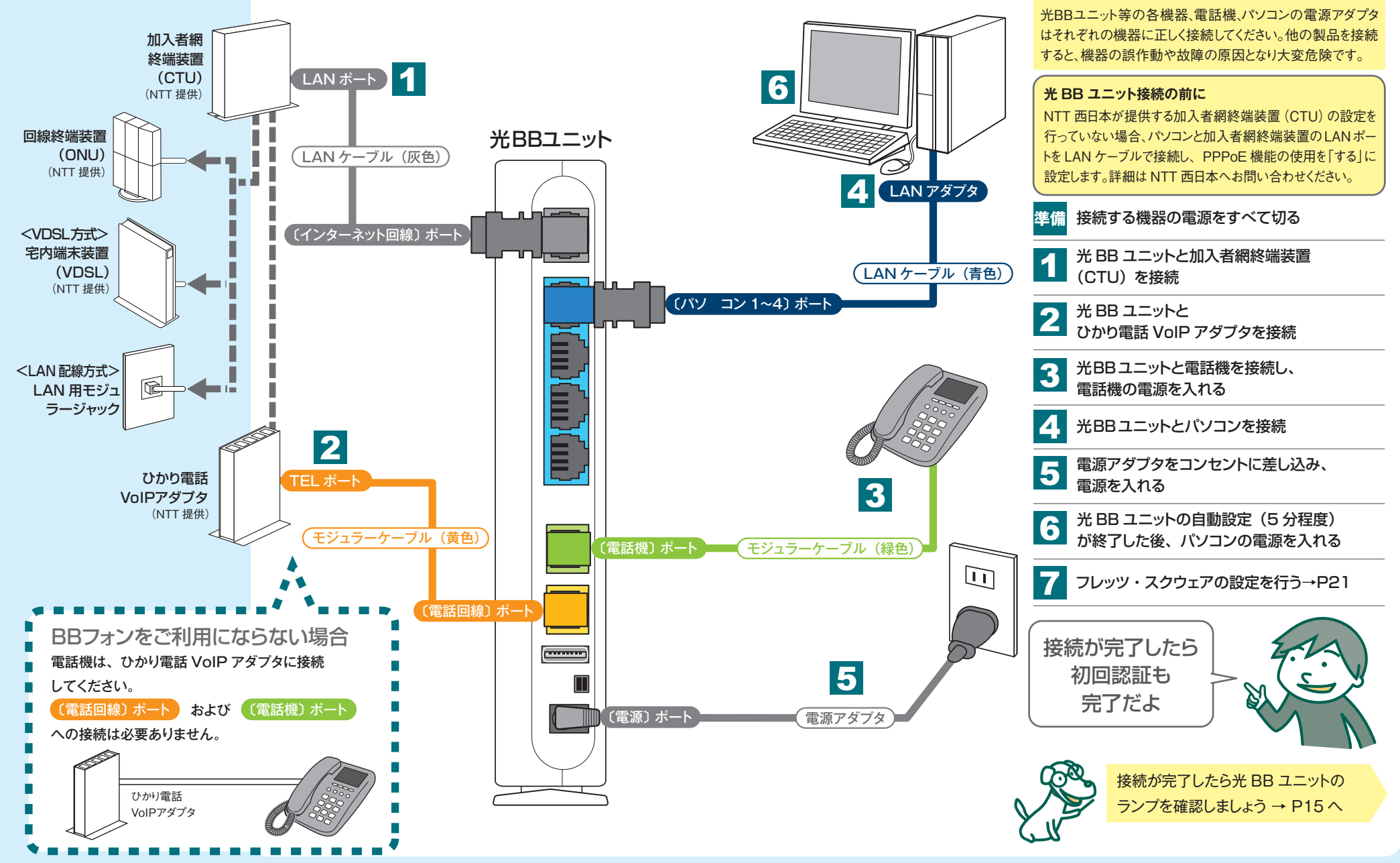

BBフォンのお申し込みについては、P3の「ご利用開始のご案内」でご確認いただけます。

※NTT 東日本/ NTT 西日本が提供する「フレッツ 光ネクスト ハイスピードタイプ」にサービスタイプを変更された場合、「フレッツ 光ネクスト ハイスピード 12 11 BBフォンのお申し込みについては、P3の|ご利用開始のご案内」でご確認いただけます。<br>タイプ」に適した光 BB ユニット(EWMTA2.2)にご変更いただけます。<br>シイプ」に適した光 BB ユニット(EWMTA2.2)にご変更いただけます。ご希望のお客様は P23 に掲載のお問い合わせ先までご連絡ください。

# **D フレッツ・光プレミアム**をお申し込みで**ひかり 電話をご利用されない**場合

### ートには、<br>NTT東日本/NTT西日本で設置・接続 ネットのコントラントのコントラントのメタットをつけている。お客様で光 BB ユニットを接続いただく手順〔BB フォンをご利用の場合〕

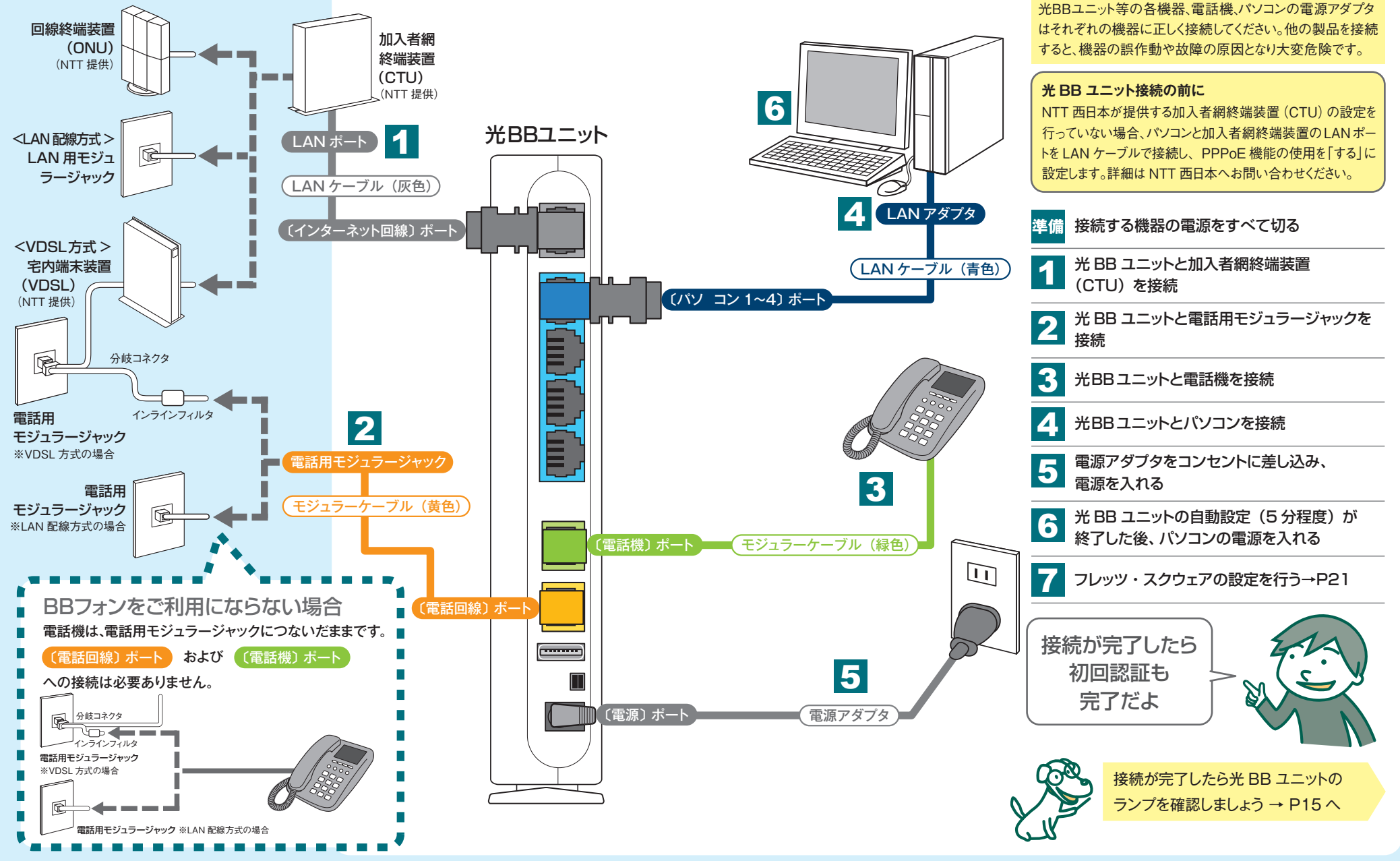

BBフォンのお申し込みについては、P3の「ご利用開始のご案内」でご確認いただけます。

※NTT 東日本/ NTT 西日本が提供する「フレッツ 光ネクスト ハイスピードタイプ」にサービスタイプを変更された場合、「フレッツ 光ネクスト ハイスピード 14 タイプ」に適した光 BB ユニット(EWMTA2.2)にご変更いただけます。ご希望のお客様は P23 に掲載のお問い合わせ先までご連絡ください。 <sup>13</sup> <sup>14</sup>

### **光BBユニットのランプが正常に点灯するか 確認しましょう**

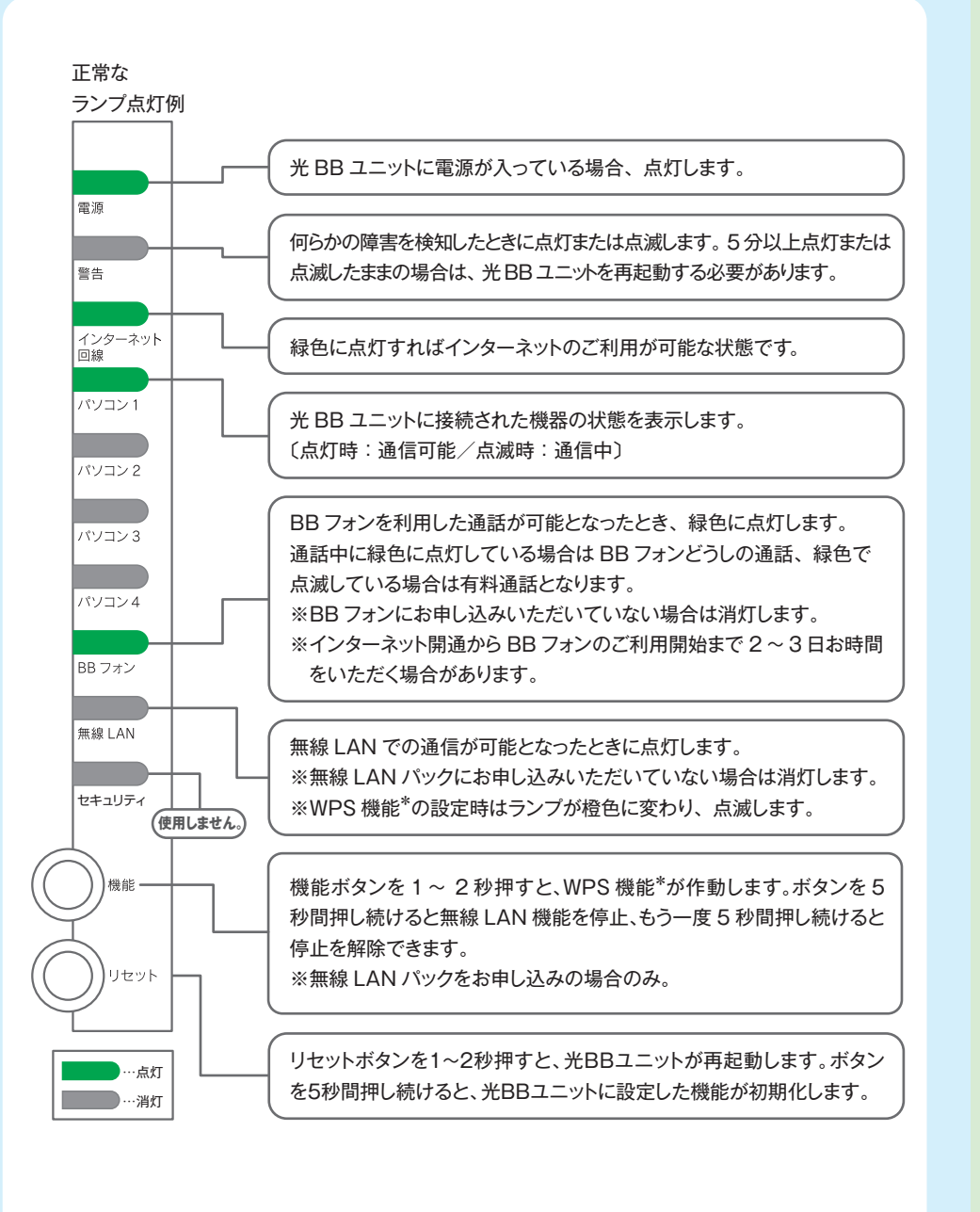

# **設定しよう**

各種サービスの設定を行うことで、 光BBユニットのセットアップは完了です。 お客様に該当する、下記項目の設定を行ってください。

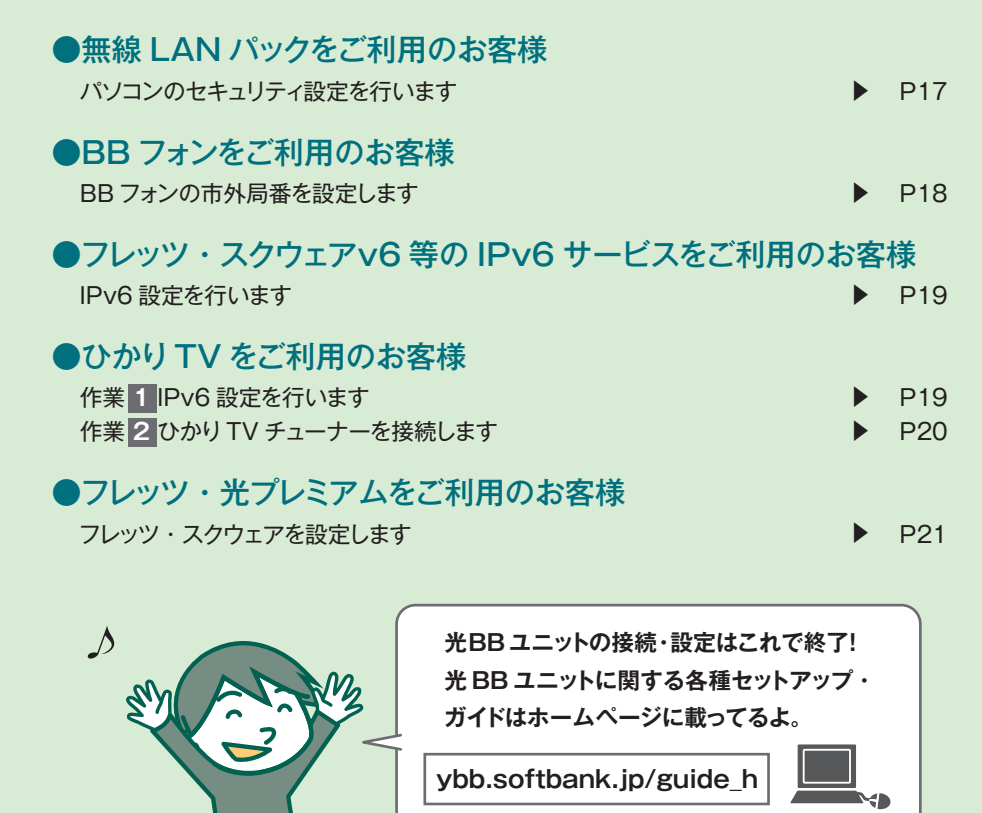

### **無線LANパックをご利用のお客様**

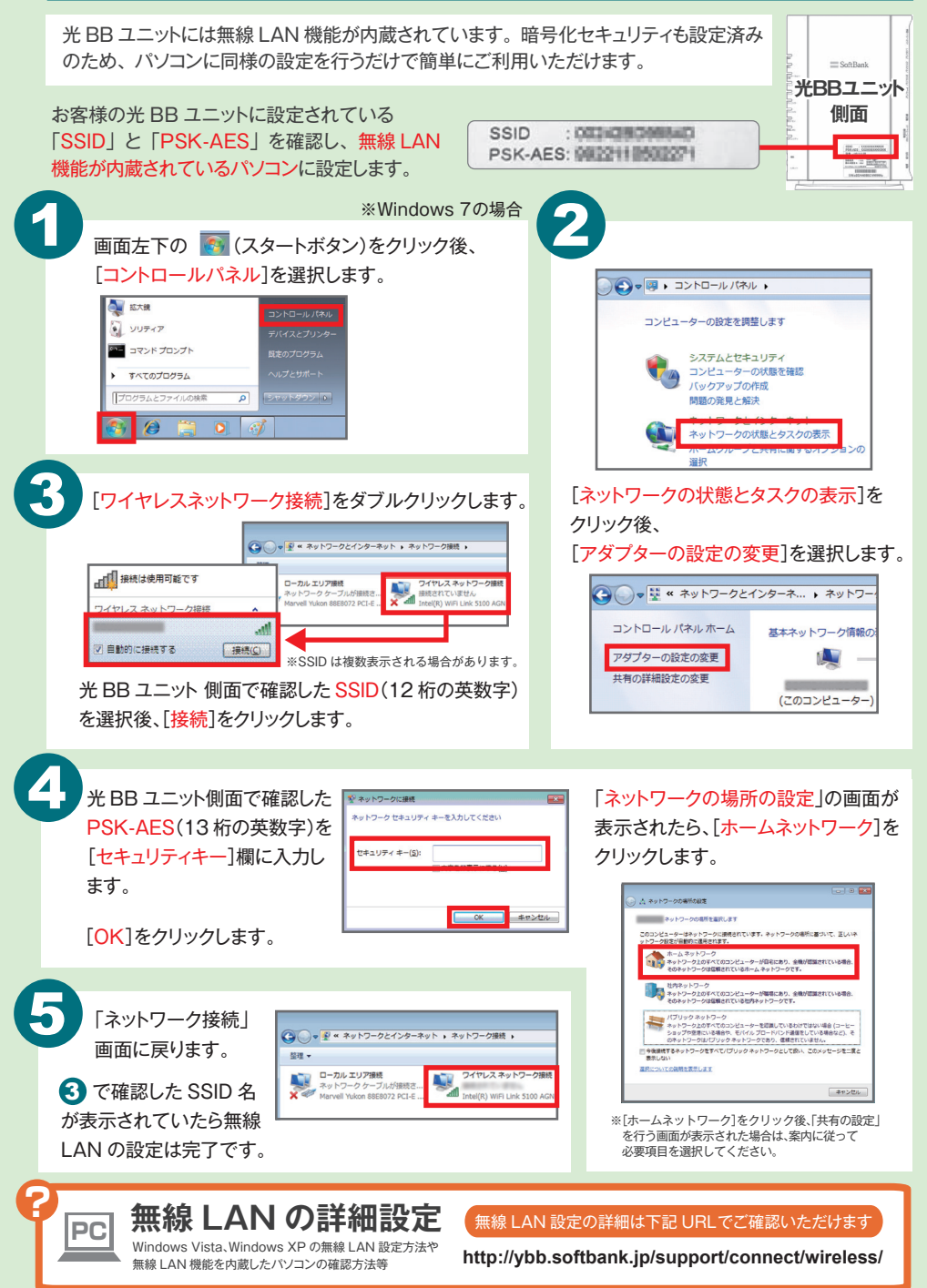

# **BB フォンをご利用のお客様**

BB フォンの市外局番を設定します

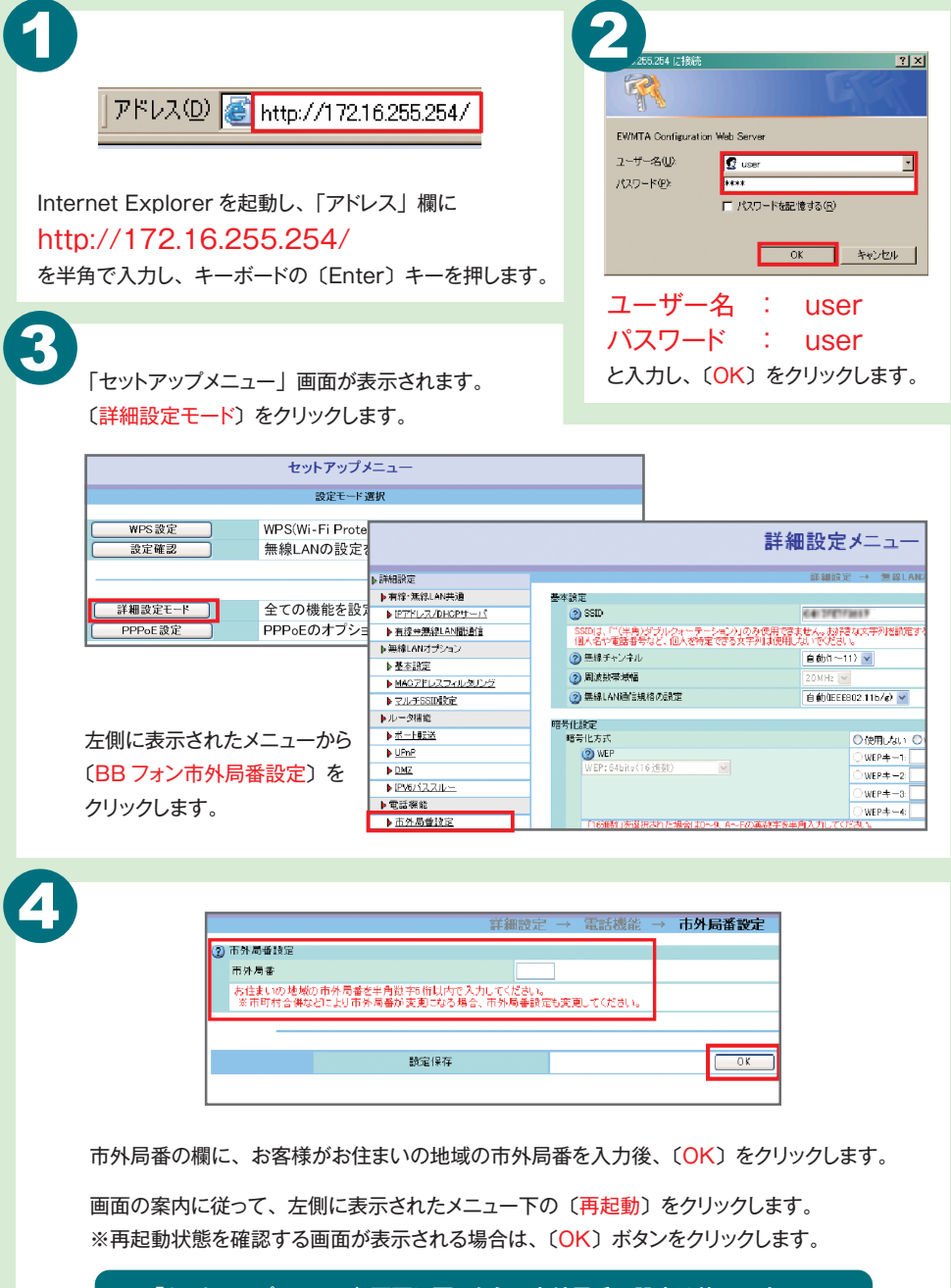

「セットアップメニュー」画面に戻ったら、市外局番の設定は終了です。

### **フレッツ・スクウェアv6等のIPv6サービスをご利用のお客様**

IPv6 設定を行います。

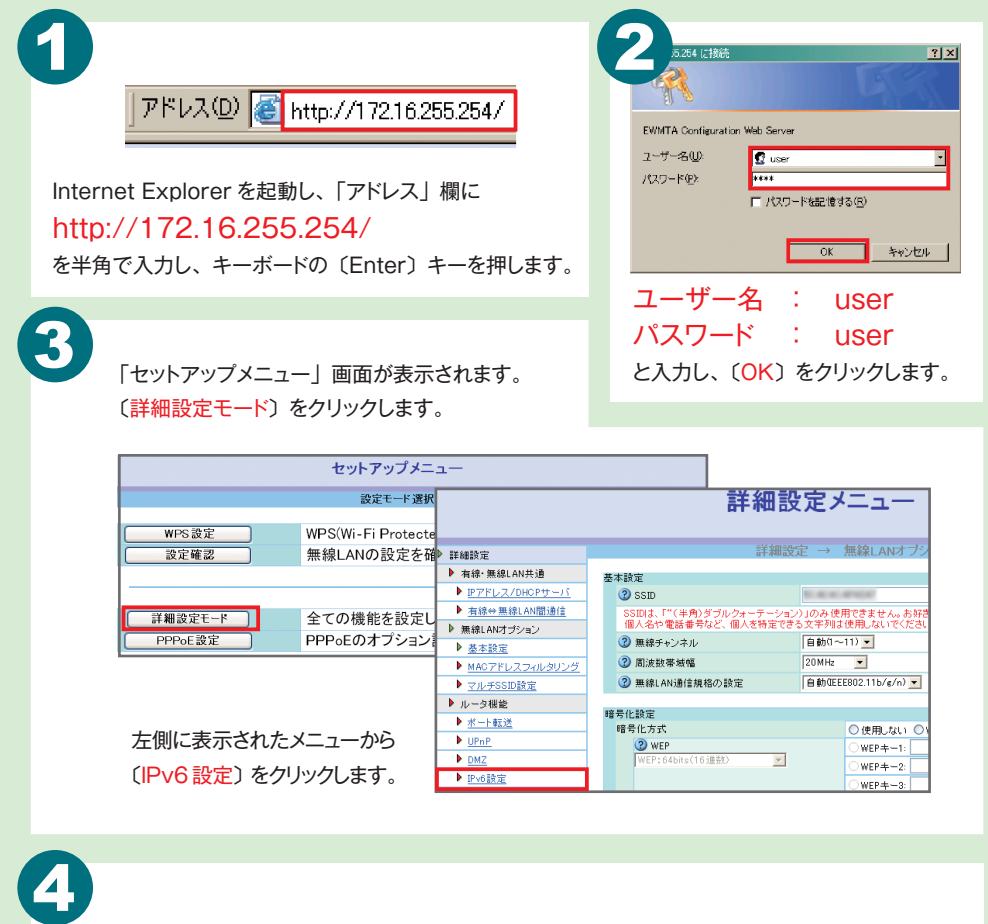

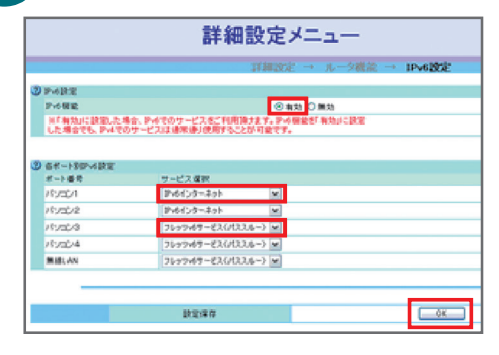

〔有効〕を選択後、該当のポートを 〔フレッツ v6 サービス(パススルー)〕に 変更し、〔OK〕をクリックします。

画面の案内に従って、左側に表示された メニューの下の〔再起動〕をクリックします。 ※再起動状態を確認する画面が表示される 場合は、〔OK〕ボタンをクリックします。

「セットアップメニュー」画面に戻ったら、IPv6設定は完了です。

## **ひかりTVをご利用のお客様**

ひかりTV チューナーを接続します ※ひかりTV に関する「会員登録証」およびチューナー等は、NTT ぷららからのお届けとなります。

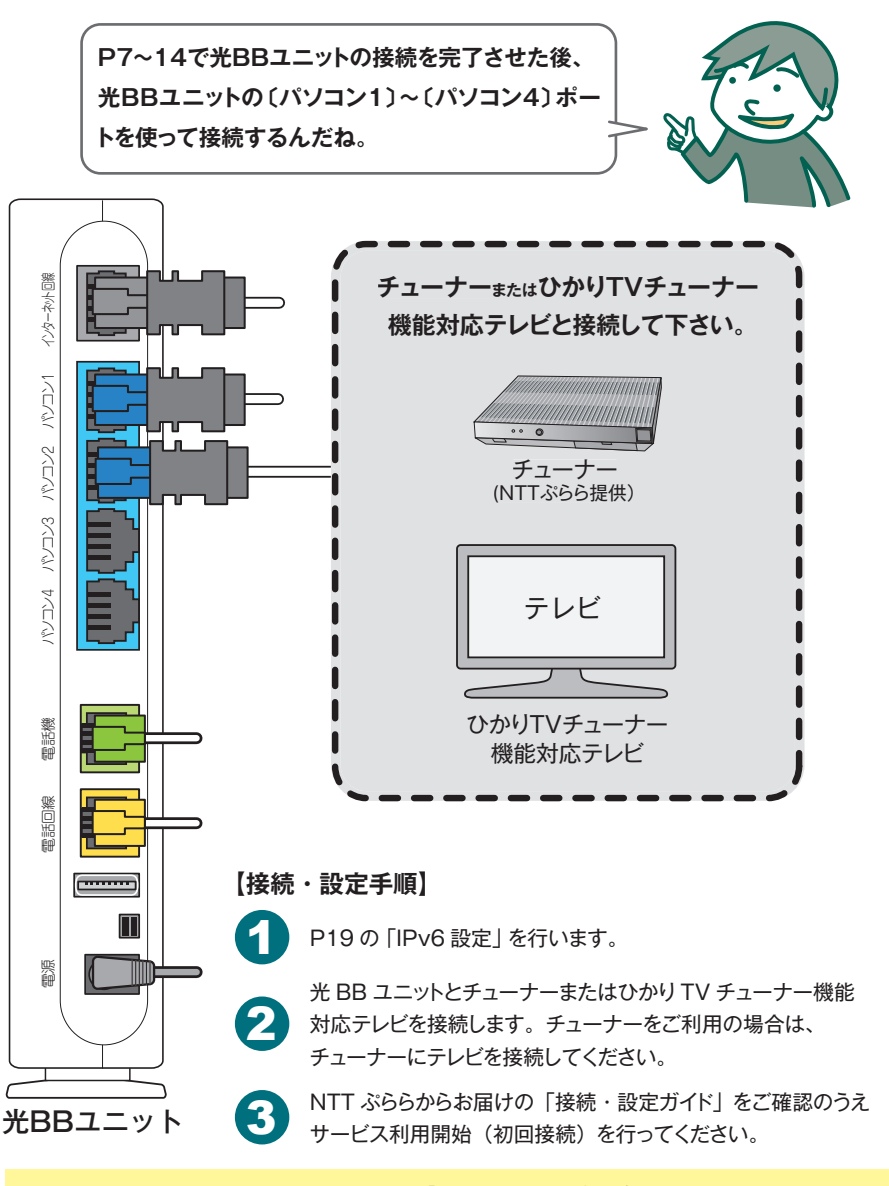

NTT東日本/NTT西日本が提供する「フレッツ 光ネクスト」をご利用の場合で地上デジタル放送 IP再送信サービス提供エリア内のお客様が、NTT東日本/NTT西日本が提供する接続機器に チューナーを接続して「ひかりTV」をご利用の場合、地上デジタル放送の双方向データ通信サー ビスを利用した視聴者参加型番組の投票結果が送信できない、投票結果が正確に反映されない、抽選に参加 できない、賞品が受け取れない等の事象が発生する場合がありますので、正しく接続してご利用ください。

## **フレッツ・光プレミアムをご利用のお客様 トラブルシューティング**

フレッツ・スクウェアを設定します ※フレッツ・光プレミアムをご利用のお客様は必ず設定してください。

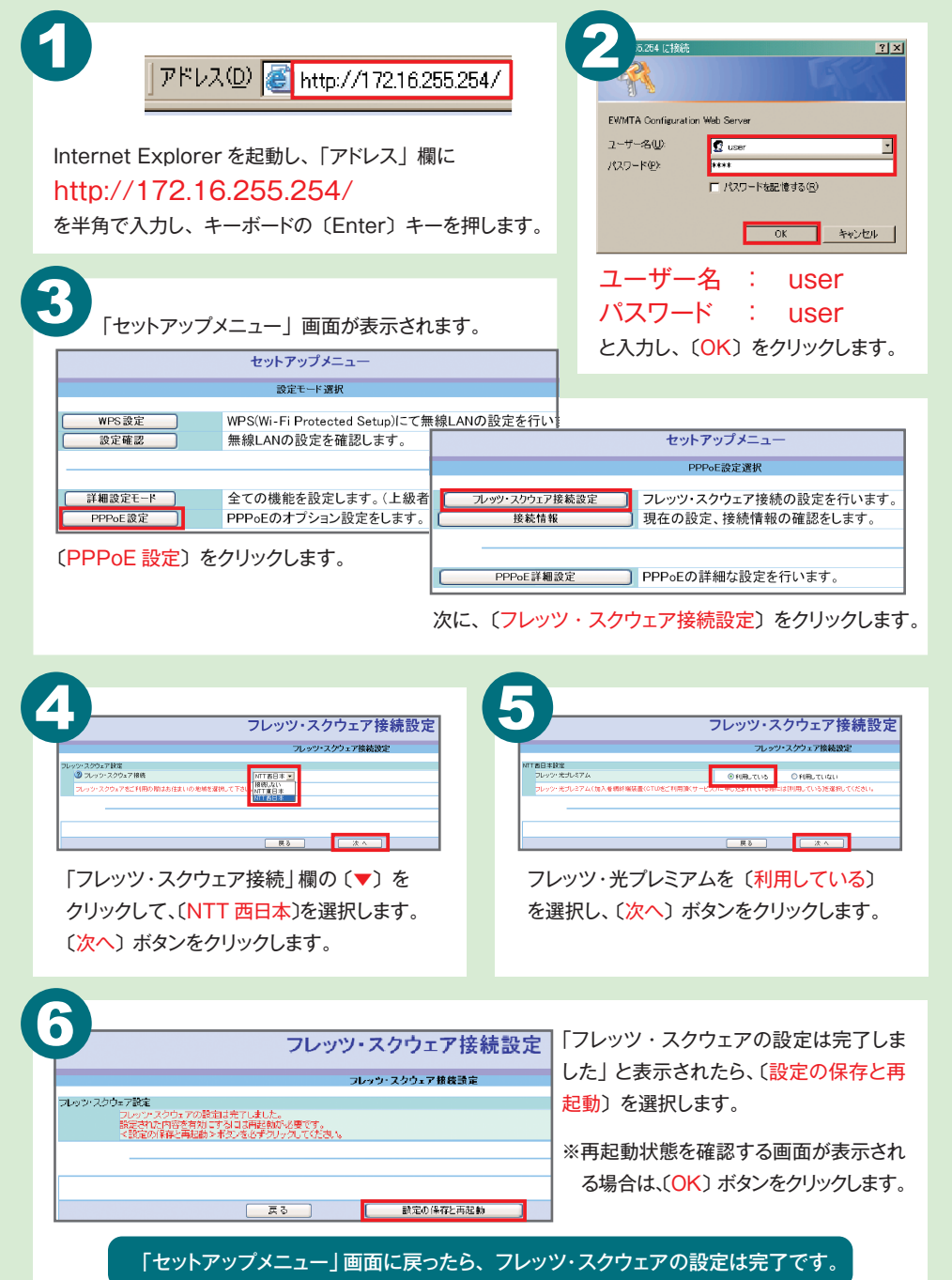

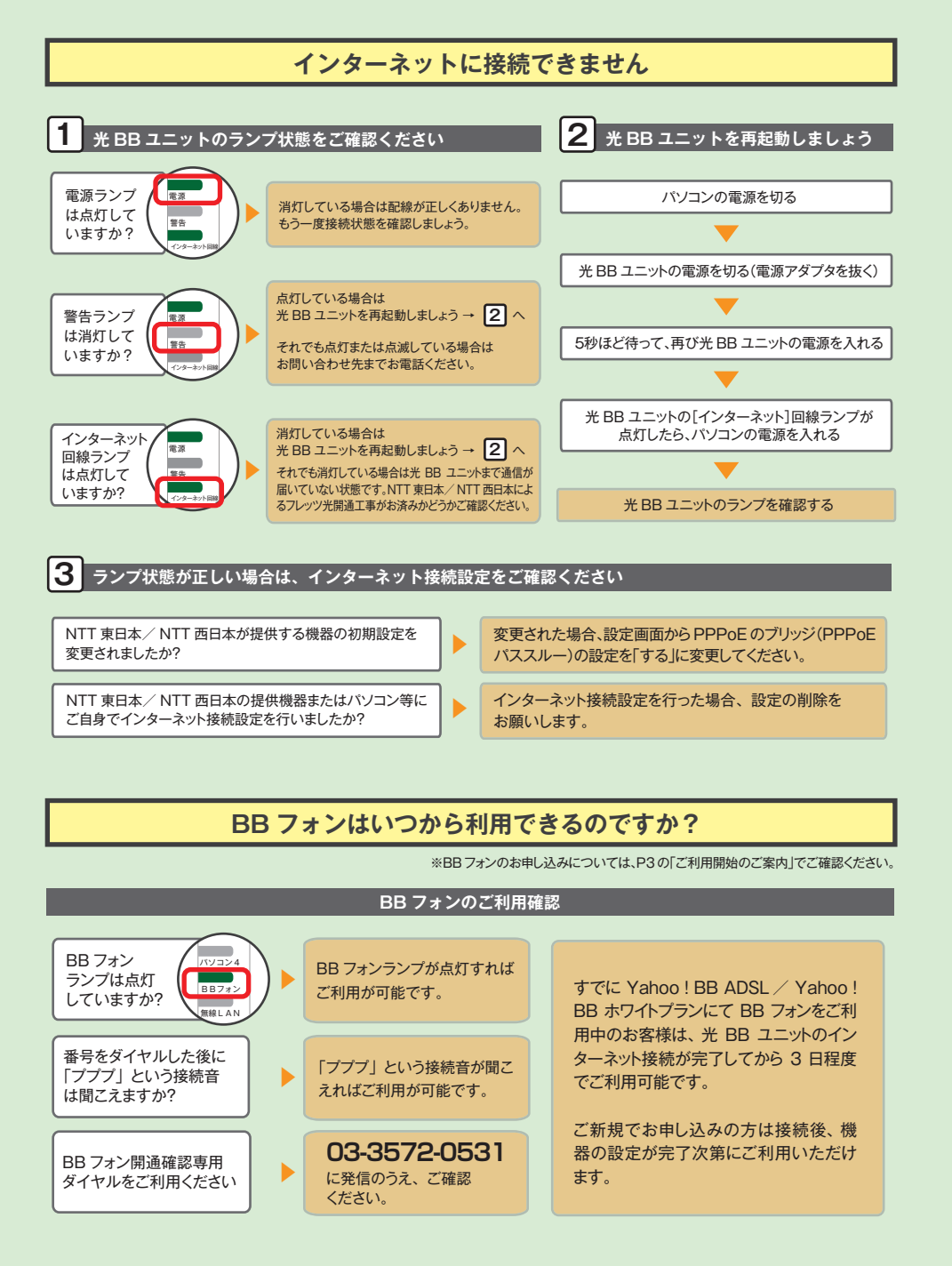